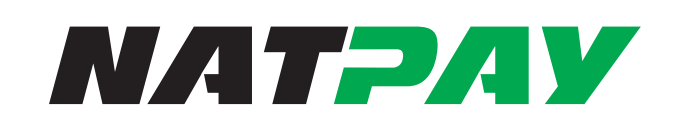

# **Direct Deposit Returns Guide**

## *This user guide discusses:*

*• Managing returns online*

### **GENERAL INFORMATION**

The Returns functionality of the system allows you to redirect your credit returns, and shows you all of your withdrawal returns and correction notices within the system. You may communicate with NatPay about returns by emailing us at: returns@nationalpayment.com, or by selecting option 6 if contacting us by phone.

To access returns, log into my.directdeposit.com, and click on the Returns menu item to begin.

#### **RETURN DEADLINES /DETAILS**

- 1. All credit re-directs must by completed by 3:30 PM EST.
- 2. All withdrawal returns must be settled by 3:30 PM EST, for payroll NSFs we either need to have a wire or a wire confirmation number by 3:30 PM EST or we will recall the payroll.
- 3. Once we are required to recall a payroll due to a return, that account will automatically become a wire only account – meaning the only funding option available for any payrolls from that company will be either a Client-Initiated wire or a reverse wire.
- 4. Accounts are monitored for excessive returns. Excessive returns on an account may result in additional fees, or funding restrictions.
- 5. If a debit return gets approval for a re-debit, and there is another NSFs, a wire MUST BE submitted to settle the return. We will not re-debit a 3rd time. There will be no exceptions.
- 6. Please keep in mind that you always have the option of giving us a return settlement account that we can debit for all NSF returns. For the customers who have chosen to do this there is never a concern of missing our deadline and having a payroll recalled.

#### **SETTING UP USERS FOR RETURNS ACCESS**

Only master users will have the ability to see the Returns screen. If you would like to give other users access to the Returns screen, you may do so by following the steps below:

1. From the Security screen click on the "Manage Users" link.

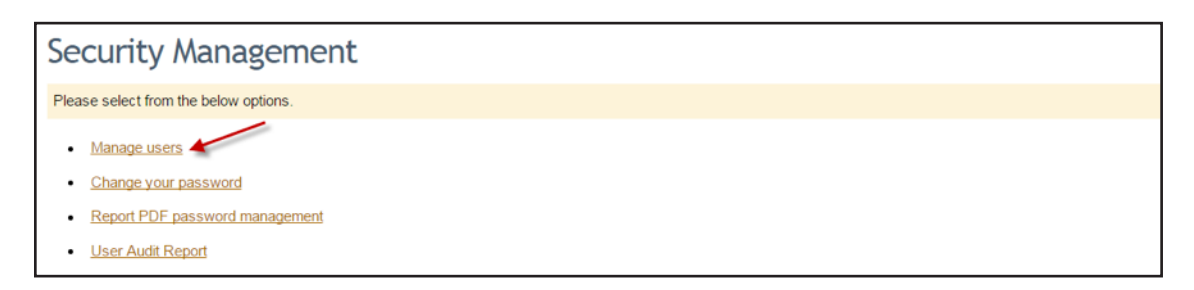

2. Select the user you'd like to give returns permissions, and then click on the "Go" button.

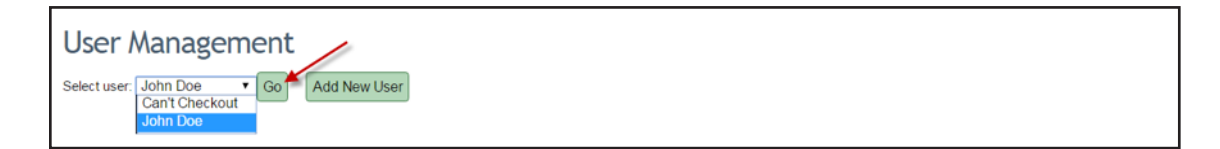

3. Click on the check box next to "Allow user to manage returns," and then click the "Save Button." (Do this for each user you'd like to have access to Returns.)

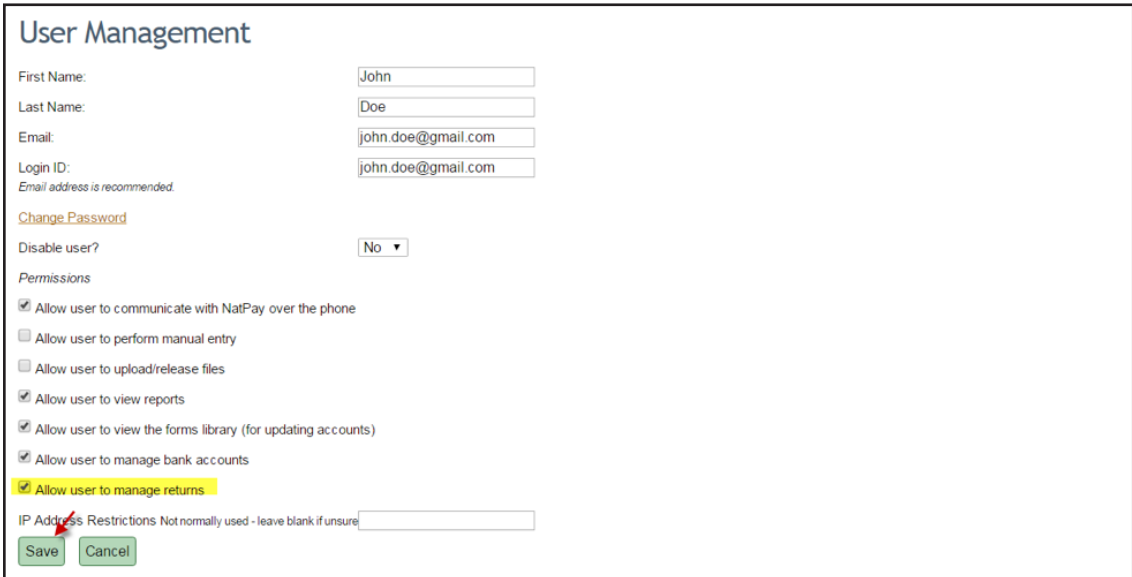

#### **WORKING WITH RETURNS**

If your account has new returns, the first time a user (who has Returns permissions) logs into my.directdeposit.com they will see a message letting them know they have new returns for the day.

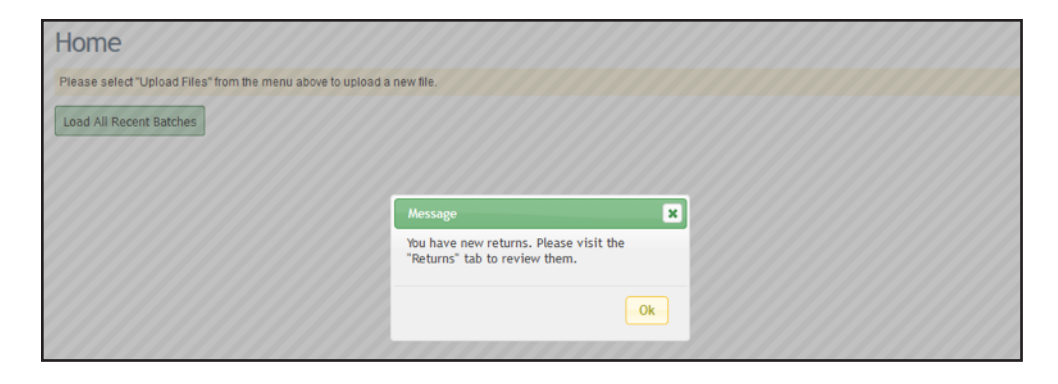

Once the user clicks OK, they can then select the "Returns" menu option. The Returns screen will show deposit returns, withdrawal returns, and notice of change returns. Withdrawal and notice of change returns are informational only. You are only allowed to edit the resolution for deposit returns.

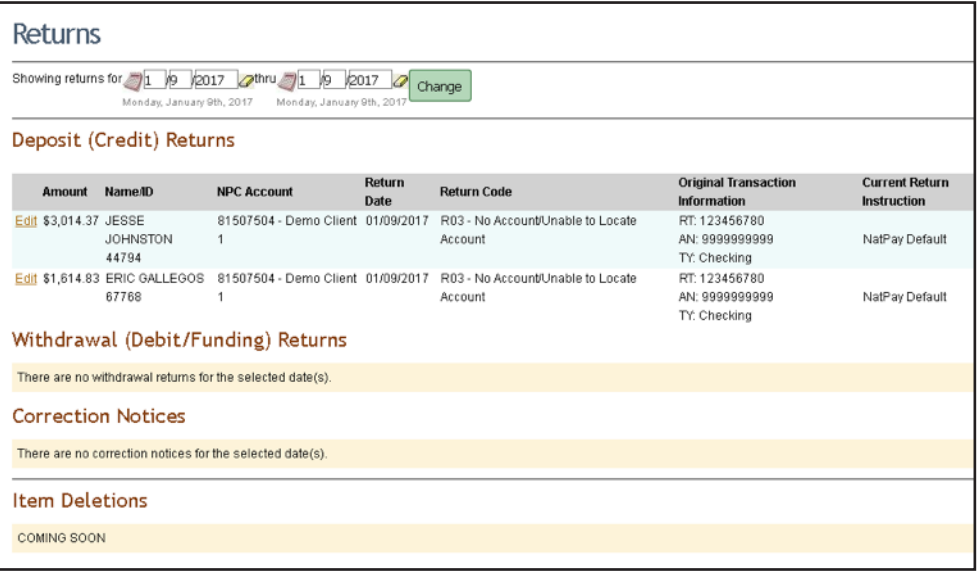

If you would like to re-direct a deposit return, you may do so by clicking on the "Edit" button next to the return. You can re-direct the deposit until 3:30 PM EST. Deposit returns without redirected information will be deposited into the default account the next business day.

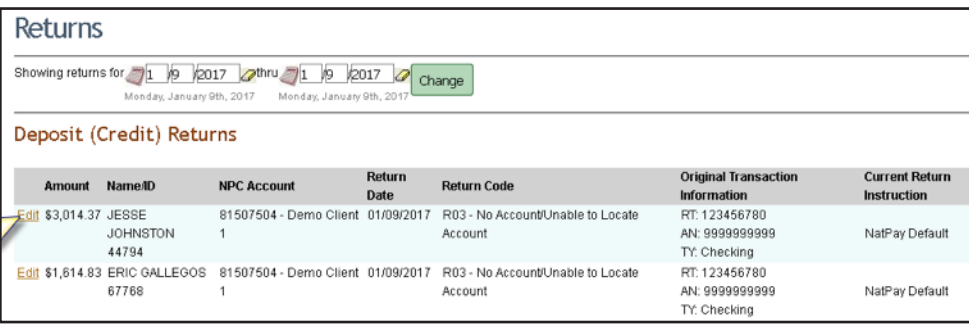

Once you click the "Edit" link a box will pop up that will allow you to put in the new account information for the returned deposit. Once you enter the information, click the "Save" button to finalize your changes.

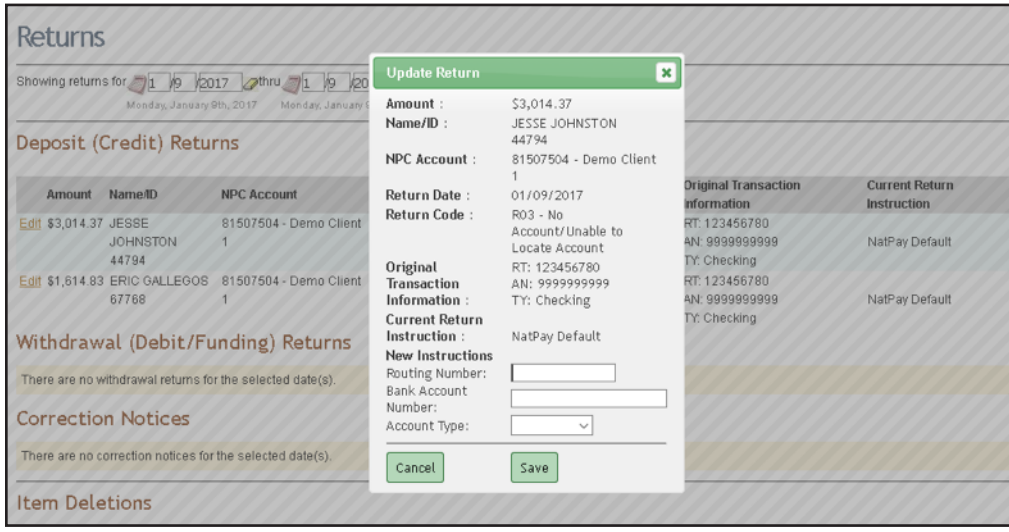

Once you have changed and saved the updated information, you will notice the "Current Return Instructions" are shown in blue, and the information is noted as "Client Updated." Mistakes can be corrected until 3:30 PM EST by clicking the "Edit" button and going through the update process again.

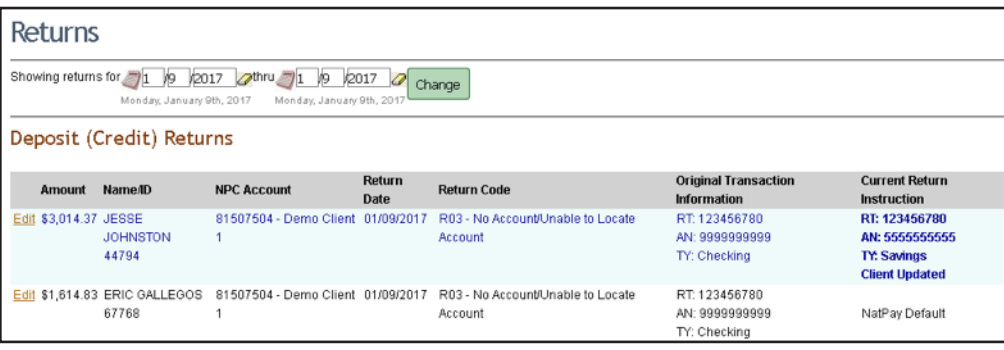

#### *Copyright and Disclaimer Notice*

*All information in this document is subject to copyrights owned by National Payment Corporation (NatPay). Any reproduction, retransmission, republication, or other use of all or part of this document is expressly prohibited, unless prior written permission has been granted by NatPay or the appropriate copyright owner. All other rights reserved.*

*The names, logos, trademarks, and service marks of NatPay that appear in this document may not be used in any advertising, publicity, promotion, or in any other manner implying NatPay's endorsement, sponsorship of, or affiliation with any product or service, without NatPay's prior express written permission.*

*In the preparation of the information contained in this document, NatPay has endeavored to make that information as accurate and current as possible. However, inadvertent errors can occur. Therefore, the information in this document is provided "as is," without any guarantee or warranty of any kind, expressed or implied.*

> *Copyright National Payment Corporation (NatPay). All rights reserved.*